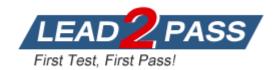

Vendor: Microsoft

**Exam Code:** 70-347

Exam Name: Enabling Office 365 Services

Version: DEMO

## Case Study – Contoso, Ltd (QUESTION 174 - QUESTION 180)

In this section, you will see one or more sets of questions with the same scenario and problem. Each question presents a unique solution to the problem, and you must determine whether the solution meets the stated goals. Any of the solutions might solve the problem. It is also possible that none of the solutions solve the problem.

## Once you answer a question in this section, you will NOT be able to return to it.

As a result, these questions will not appear in the review screen.

#### Overview

#### **General Overview**

Contoso, Ltd. Is a manufacturing company that has 500 employees. The company has sales, marketing, research, and accounting departments.

Contoso recently acquired another company named A. Datum Corporation, which has 100 users with mailboxes hosted on a third-party, non-Microsoft Exchange Server platform.

Contoso recently purchased an Office 365 subscription and began using Exchange Online, SharePoint Online, and Skype for Business Online.

All Office 365 identities are managed in the cloud.

### **Physical Locations**

Contoso has two offices. One office is located in New York and the other office is located in London.

The offices connect to each other by using a WAN link. Each office also connects directly to the Internet.

#### **QUESTION 1**

You need to modify the existing environment to meet the technical requirement for Outlook on the web.

Solution: You run the Set-OWAMailboxPolicy command.

Does this meet the goal?

A. Yes

B. No

# Answer: B Explanation:

The Set-CASMailbox command, not the Set-OWAMailboxPolicy command, must be used to disable Outlook Web App.

From scenario: The executive management at Contoso wants to prevent users from accessing their Exchange Online mailbox by using Outlook on the web.

Note: You can use the EAC or the Shell to enable or disable Outlook Web App for a user mailbox. When Outlook Web App is enabled, a user can use Outlook Web App to send and receive email. When Outlook Web App is disabled, the mailbox will continue to receive email messages, and a user can access it to send and receive email by using a MAPI client, such as Microsoft Outlook, or with a POP or IMAP email client, assuming that the mailbox is enabled to support access by those clients.

https://technet.microsoft.com/en-us/library/bb124124(v=exchg.150).aspx

## **QUESTION 2**

You need to migrate a Microsoft Exchange Server 2007 organization that has 50 mailboxes to Exchange Online by using the cutover migration method.

Which two requirements should be met before you can begin the mailbox migration? Each correct answer presents part of the solution.

- A. The migration administrator account must be granted Full Access permission for each onpremises mailbox that will be migrated.
- B. The migration administrator account must be granted Send As permission for each on-premises mailbox that will be migrated.
- C. Exchange Web Services (EWS) must be enabled and accessible from the Internet.
- D. The migration administrator account must be granted Receive As permission for each onpremises mailbox that will be migrated.
- E. Outlook Anywhere must be enabled and accessible from the Internet.

## Answer: AE Explanation:

A: To migrate the mailboxes, the admin must have one of the following permissions:

The migration administrator must be assigned the FullAccess permission for each on-premises mailbox.

or

The migration administrator must be assigned the Receive As permission on the on-premises mailbox database that stores user mailboxes.

E: The email migration service uses Outlook Anywhere (also known as RPC over HTTP), to connect to your on-premises Exchange Server.

https://support.office.com/en-us/article/Perform-a-cutover-migration-of-email-to-Office-365-9496e93c-1e59-41a8-9bb3-6e8df0cd81b4?ui=en-US&rs=en-US&ad=US

#### **QUESTION 3**

All employees at a company have Exchange Online mailboxes.

You have a policy that allows users to send email messages to a maximum of 500 specific recipients per message.

You need to grant User1 the ability to send email messages to 700 specific recipients per message.

What should you do?

- A. Add the recipients to a new distribution list. Instruct User1 to send email messages to the list.
- B. Run the following Windows PowerShell cmdlet: Set-TransportConfig
- C. Run the following Windows PowerShell cmdlet and apply the policy to User1: New-ThrottlingPolicy
- D. In the Exchange Admin Center, modify the mailbox properties for User1.

## Answer: A Explanation:

For distribution groups stored in an organization's address book, the group is counted as one recipient.

**Incorrect Answers:** 

B: The Set-TransportConfig cmdlet is used to modify the transport configuration settings for the whole Exchange organization, not for a single user.

C: A throttlingPolicy does not refer to the number of recipients of email messages.

https://technet.microsoft.com/en-us/library/exchange-online-limits.aspx#RecipientLimits

#### **QUESTION 4**

You manage a Microsoft SharePoint Online deployment.

You create a new site collection named ContosoSites.

You attempt to modify the storage quota from the SharePoint admin center, but you discover the

Storage Quota option is missing.

You need to ensure that the Storage Quota option is available.

What should you do?

- A. From the SharePoint admin center, set Site Collection Storage Management to Manual.
- B. Sign in to the Office 365 admin center by using a user account that has Global administrator privileges.
- C. Sign in to the SharePoint admin center by using a user account that has Global administrator privileges.
- D. From the SharePoint admin center, set Site Collection Storage Management to Automatic.

## Answer: B Explanation:

To configure a resource quota for a specific site collection, perform the following steps:

- 1. Sign in to the Office 365 Admin Center with a user account that has SharePoint Online administrator privileges.
- 2. Under Admin, click SharePoint. This will open the SharePoint Admin Center.
- 3. Click Site Collections.
- 4. Select the site collection for which you want to configure the resource quota and then click Server Resource Quota.

Etc.

https://www.microsoftpressstore.com/articles/article.aspx?p=2434070&seqNum=2

#### **QUESTION 5**

Your company is planning to migrate to Microsoft Exchange Online. The company employs 5,000 people, each with a mailbox currently located on Exchange Server 2000. The company has the following migration requirements:

- Move mailboxes in batches.
- Do not migrate calendar or contact items.
- Provide migration status reports to administrators.

You need to select the appropriate migration strategy.

Which migration strategy should you use?

- A. Staged migration
- B. Cutover migration
- C. IMAP migration
- D. Hybrid migration

Answer: C

#### **QUESTION 6**

**Drag and Drop Question** 

You are the Office 365 administrator for your company.

You have been hired to migrate a legacy email solution to Office 365.

You are creating a migration plan to identify the client computer components that must be updated for use with Office 365.

The following table describes the two computer configurations that are part of the migration.

| Scenario | Desktop operating system | Current Office version |
|----------|--------------------------|------------------------|
| 1        | Windows Vista SP1        | Office 2007 SP2        |
| 2        | Windows 8.1              | Office 2010 SP2        |

You need to identify the required updates.

Which updates are required? To answer, drag the appropriate status to the correct targets. Each status may be used once, more than once, or not at all. You may need to drag the split bar between panes or scroll to view content.

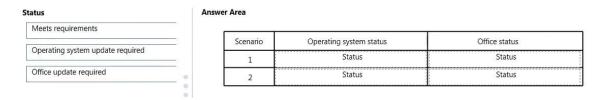

#### Answer:

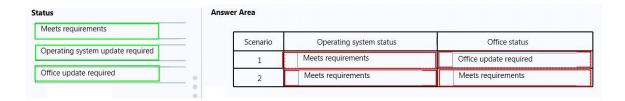

## **QUESTION 7**

Note: This question is part of a series of questions that present the same scenario. Each question in the series contains a unique solution. Determine whether the solution meets the stated goals.

Your company has an Office 365 subscription.

Users at the company use Microsoft Skype for Business to send instant messages to internal users, external partners, and users on the consumer version of Skype.

You discover that the Skype for Business users fail to communicate with users on Google Hangout.

You need to ensure that the Skype for Business users can send instant messages to the Google Hangout users.

Solution: You run the Set-CSExternalAccessPolicy-identity FederationAndPICDefault-EnableXmppAccess \$true command.

Does this meet the goal?

A. Yse B. No

## Answer: B Explanation:

The EnableXmppAccess parameter indicates whether the user is allowed to communicate with users who have SIP accounts with a federated XMPP (Extensible Messaging and Presence Protocol) partner. The default value is False.

Google hangout uses a proprietary protocol instead of the XMPP open standard protocol. https://technet.microsoft.com/en-us/library/qq398916.aspx

#### **QUESTION 8**

You are the Office 365 administrator for your company.

The company uses Microsoft Lync Online and wants to customize Lync meeting invitations.

You need to identify the URLs that can be changed on the Lync meeting invitations from the Lync admin center.

Which three URLs can be changed? Each correct answer presents part of the solution.

- A. Company URL
- B. Meeting URL
- C. Legal URL
- D. Logo URL
- E. Help URL

Answer: CDE Explanation:

- \* LegalURL: URL to a website containing legal information and meeting disclaimers.
- \* LogoURL: URL for the image to be used on custom meeting invitations.
- \* HelpURL: URL to a website where users can obtain assistance on joining the meeting.

Reference: Set-CsMeetingConfiguration

https://technet.microsoft.com/en-us/library/gg398648.aspx

#### **QUESTION 9**

**Hotspot Question** 

You are the Office 365 administrator for your company. Management has requested a report of all Microsoft Exchange ActiveSync-enabled employees and their devices.

You need to generate a report that contains employee display names and device types. How should you complete the relevant Windows PowerShell script? To answer, select the appropriate option from each list in the answer area.

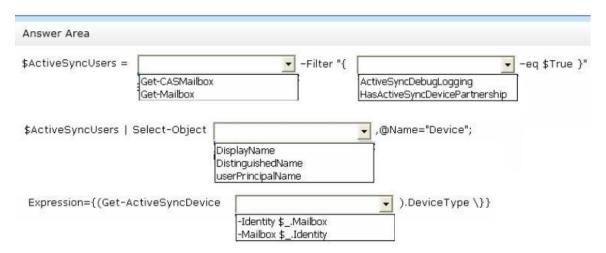

## Answer:

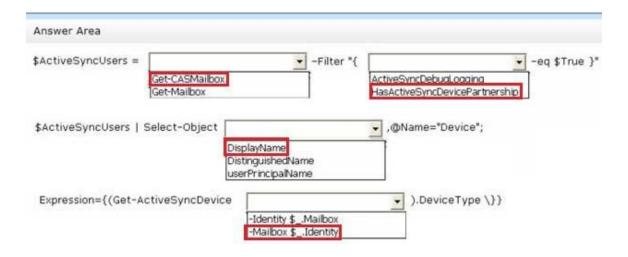

#### **QUESTION 10**

Note: This question is part of a series of questions that present the same scenario. Each question in the series contains a unique solution. Determine whether the solution meets the stated goals.

You have an Office 365 subscription. All user mailboxes have an archive mailbox. A new compliance policy has the following requirements:

- All email messages that are more than one year old must be moved to the archive mailbox.
- All email messages that are more than two years old must be deleted.

You create two default policy tags and one retention policy.

You need to implement the compliance policy.

Solution: You run the Set-RetentionPolicy cmdlet and specify the -isDefault \$true parameter. Does this meet the goal?

- A. Yes
- B. No

# Answer: B Explanation:

The Set-RetentionPolicy -isDefault parameter is reserved for internal Microsoft use. https://technet.microsoft.com/en-us/library/dd335196(v=exchg.160).aspx

## **Thank You for Trying Our Product**

## **Lead2pass Certification Exam Features:**

- ★ More than 99,900 Satisfied Customers Worldwide.
- ★ Average 99.9% Success Rate.
- ★ Free Update to match latest and real exam scenarios.
- ★ Instant Download Access! No Setup required.
- ★ Questions & Answers are downloadable in PDF format and VCE test engine format.

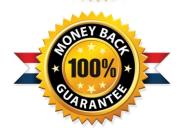

- ★ Multi-Platform capabilities Windows, Laptop, Mac, Android, iPhone, iPod, iPad.
- ★ 100% Guaranteed Success or 100% Money Back Guarantee.
- ★ Fast, helpful support 24x7.

View list of all certification exams: http://www.lead2pass.com/all-products.html

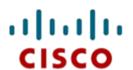

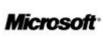

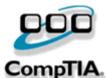

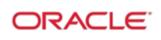

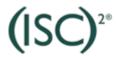

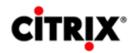

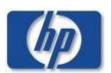

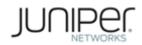

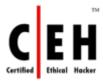

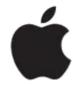

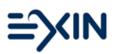

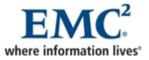

10% Discount Coupon Code: ASTR14